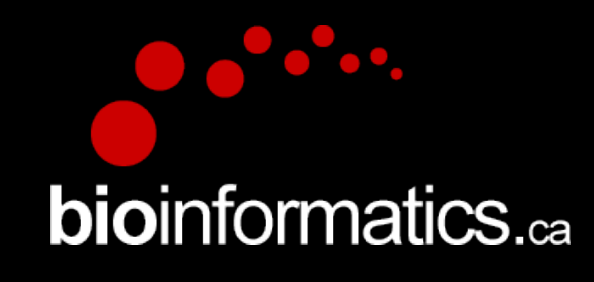

### **Canadian Bioinformatics Workshops**

www.bioinformatics.ca

#### **Creative Commons**

This page is available in the following languages: Afrikaans български Català Dansk Deutsch Eλληνικά English English (CA) English (GB) English (US) Esperanto<br>Castellano Castellano (AR) Español (CL) Castellano (CO) Español (Ecuador) Castellano (MX) Castellano (PE) Euskara Suomeksi français français (CA) Galego שמשת hrvatski Magyar Italiano 日本語 한국어 Macedonian Melayu Exploration continuous intervalse standards (cort) calinguids română slovenski jezik cpnciwi stresil de el pre<br>Nederlands Norsk Sesotho sa Leboa polski Português română slovenski jezik cpnciwi srpski (latinica) Sotho sven

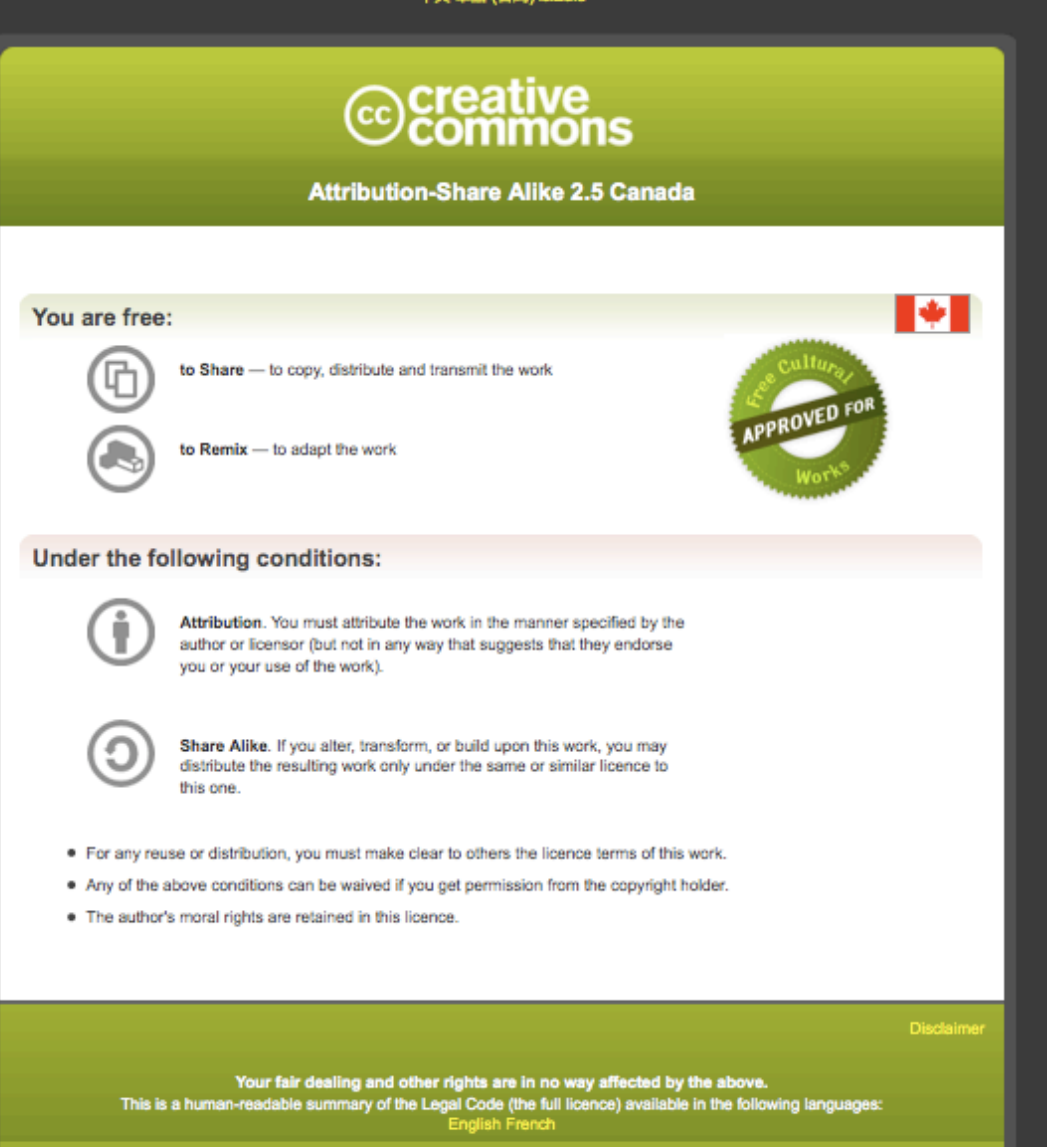

Learn how to distribute your work using this licence

Module #: Title of Module 2

#### **RNA-Seq Module 4** Isoform Discovery and Alternative Expression (tutorial)

Malachi Griffith, Obi Griffith, Fouad Yousif Informatics for RNA-seq Analysis June 16 - 17, 2016

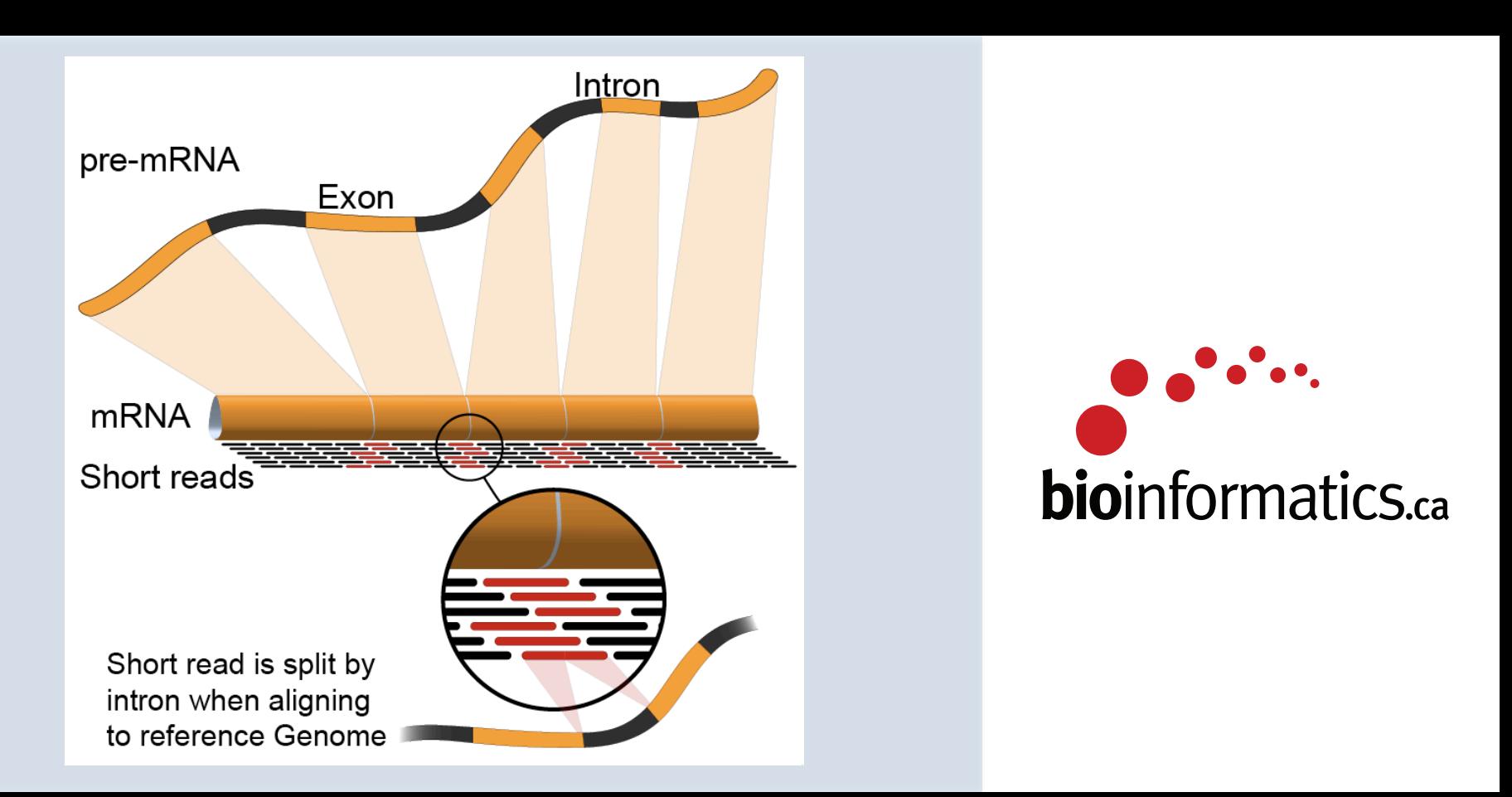

# **Learning Objectives of Tutorial**

- Learn how to run Cufflinks in 'reference only', 'reference guided', and 'de novo' modes
- Learn how to use Cuffmerge to combine transcriptomes from multiple Cufflinks runs and compare assembled transcripts to known transcripts
- Learn how to perform differential splicing analysis with Cuffdiff
- Examine TopHat junctions counts and Cufflinks differential splicing files at the command line
- Visualize TopHat junction counts and Cufflinks assembled transcripts in IGV

## 5-i,ii. Running cuffinks in 'ref-guided' and **'de-novo' mode**

- In Module 3 we ran cufflinks in 'ref-only' mode. This mode gives us an expression estimate for each known gene/transcript
- Now we want to be able to potentially identify novel genes, and novel isoforms of known genes
- To accomplish this we will re-run cufflinks in 'ref-guided' and 'de-novo' modes
	- $-$  In 'ref-guided' mode a known transcriptome will be used as a guide
	- $-$  In 'de-novo' mode no knowledge of the transcriptome will be used at all

## **'-g', '-G' woe is me...**

- tophat has a '-G' option
	- $-$  Used to supply a transcriptome GTF file
	- This will be used to assist the alignment step by allowing alignment to both transcriptome and genome sequences
	- Coordinates from alignments to transcriptomes will be converted back to genome coordinates
	- $-$  Even though we supply a transcriptome, tophat will not be limited in anyway to known transcripts
- tophat also has a '-g' option
	- $-$  Used to specify the maximum number of multiple mappings for a single read
- cufflinks has a '-G' option
	- Used to supply a transcriptome GTF file
	- If specified, cufflinks will quantitate against reference transcript annotations
	- $-$  We call this the 'ref-only' analysis mode
- cufflinks also has a  $-$ g' option
	- $-$  Use to supply a transcriptome GTF file
	- $-$  Use reference transcript annotations to guide assembly
	- We call this 'reference-guided' analysis mode
- Running cufflinks with neither '-G' or '-g'
	- We call this 'de-novo' analysis mode
- cuffdiff requires a GTF file but it is not specified with a '-G' or '-g' option, but rather is simply supplied as a file path when you run cuffdiff

## The tophat 'junctions.bed' file

- After alignment, tophat creates a summary of all reads that support exon-exon junctions
	- $-$  e.g. exon1-exon2 has 5 reads
	- $-$  e.g. exon1-exon3 has 9 reads
- This file reports all of the unique exon-exon junctions observed and the read counts for each
	- In BED format

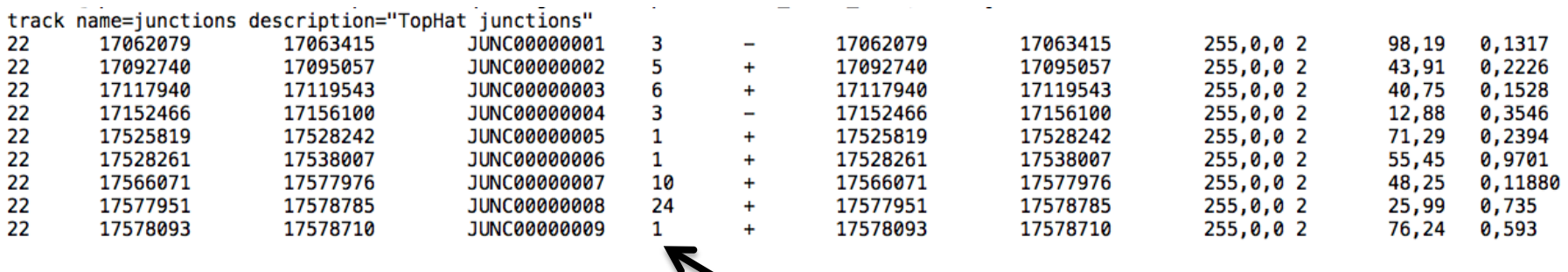

### Junction read count

### **Viewing the junctions.bed in IGV**

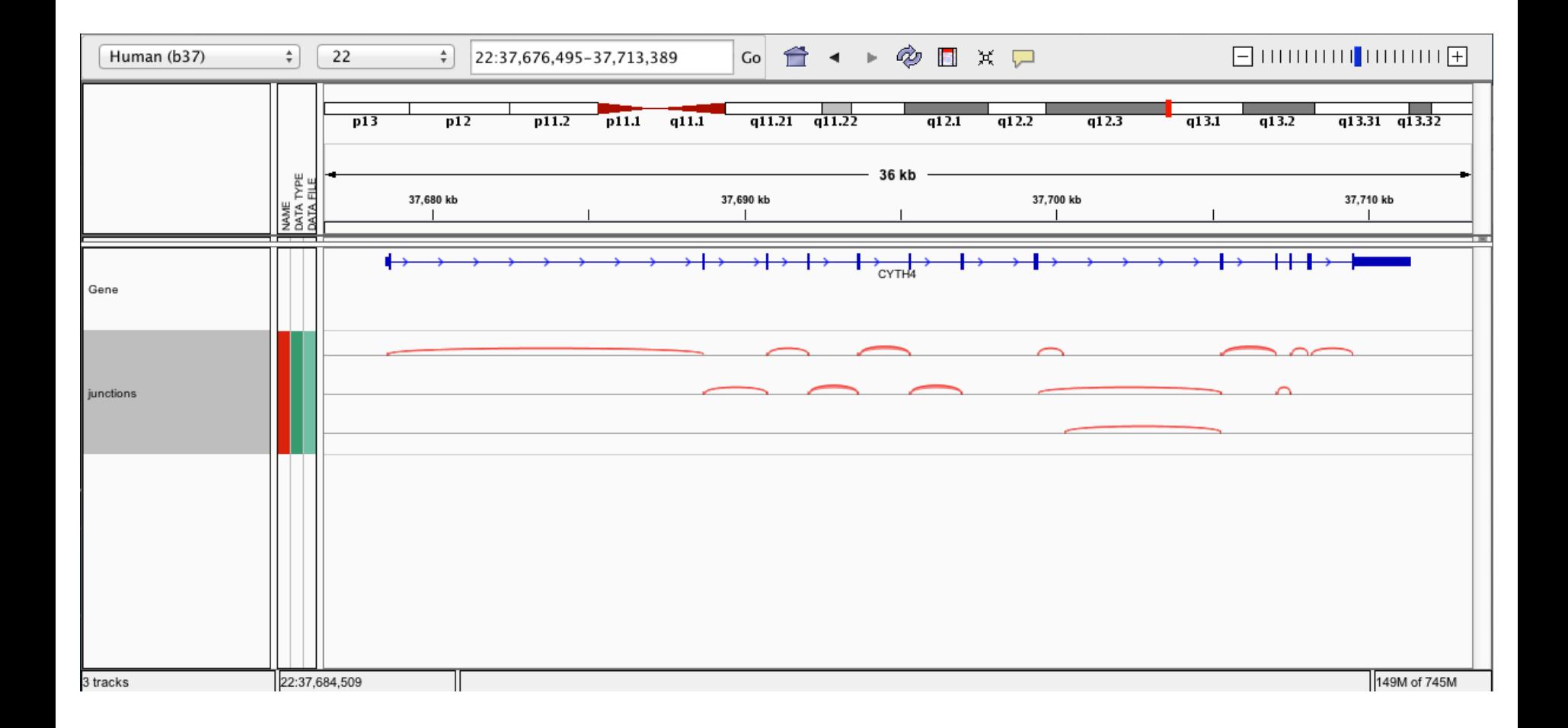

## **5-iii,iv. Cuffmerge**

- http://cufflinks.cbcb.umd.edu/manual.html#cuffmerge
- Cuffmerge combines transcripts predicted from multiple RNA-seq data sets into one view of the transcriptome
	- $-$  Do this before running cuffdiff to compare between multiple conditions
- Cuffmerge can also simultaneously compare transcripts to the known transcripts GTF file from Ensembl, etc.
	- $-$  http://cufflinks.cbcb.umd.edu/manual.html#class\_codes

## **5-v. Comparison of merged GTFs from each cufflinks mode**

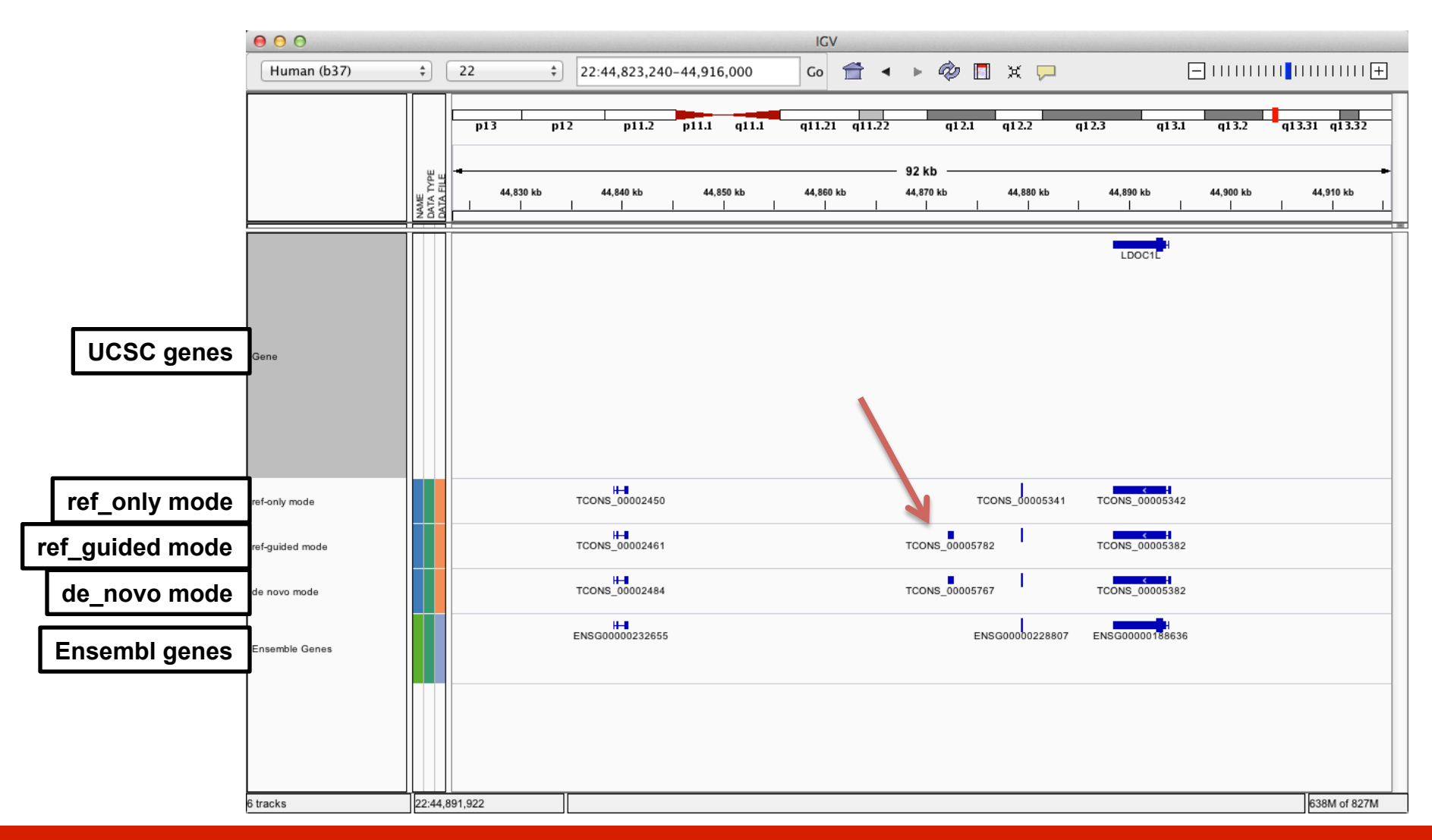

#### **RNA** sequencing and analysis **bioophymetric sequencies**  $\alpha$

## **Comparison of merged GTFs from each cufflinks mode**

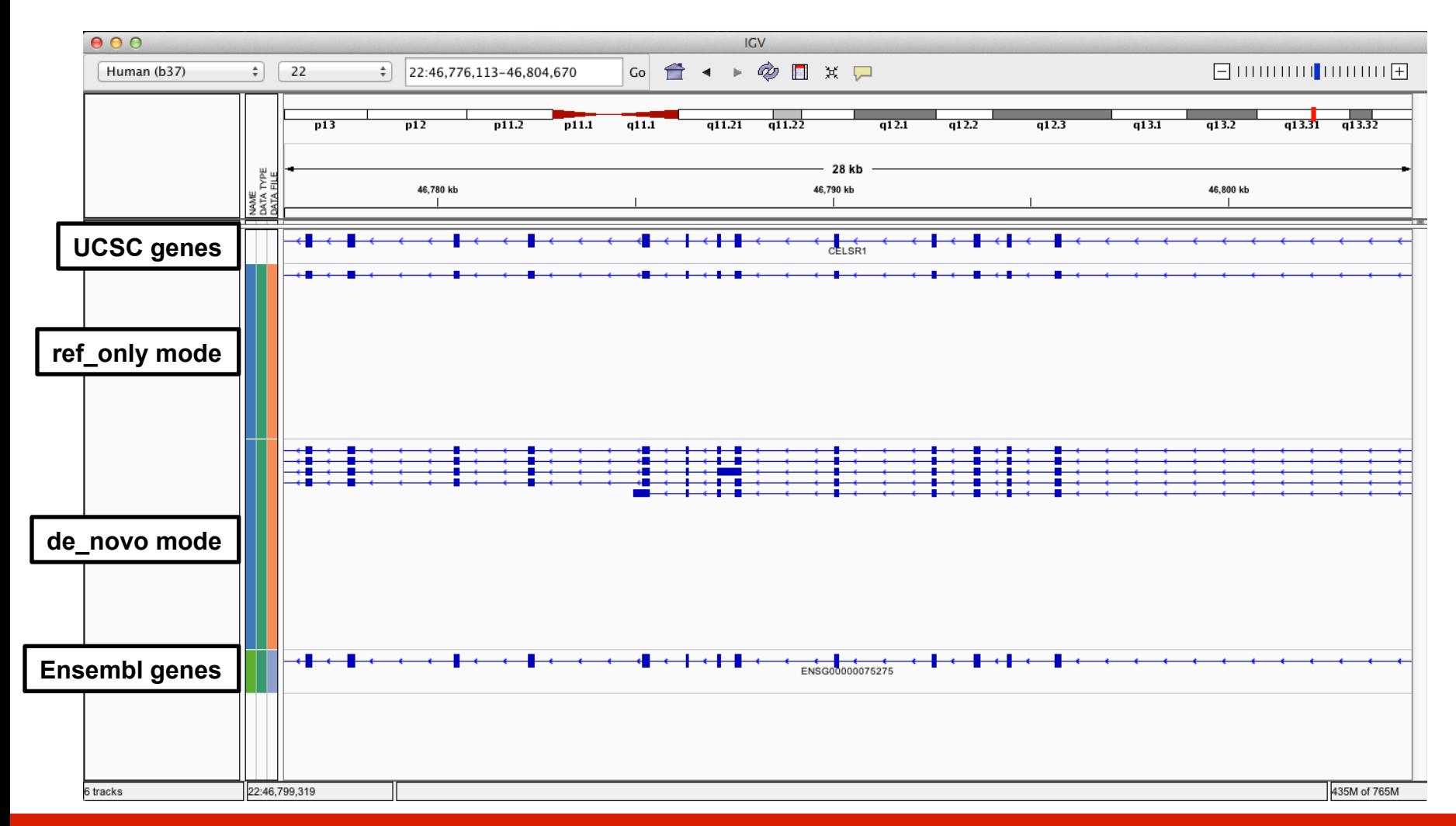

**RNA** sequencing and analysis **bioophymetric sequencies**  $\alpha$ 

# What if I return to my lab and can not get this to work on my own data?

- Refer to the materials provided with this course for clues
- Refer to the Nature Protocols tutorial (Trapnell et al. 2012)
	- $-$  In particular refer to the troubleshooting table (next slide)
- Search BioStars, SeqAnswers, and Google
	- hdp://www.biostars.org/
	- hdp://www.seqanswers.com
- If your question is not already answered on BioStars...
	- $-$  Ask it! Then follow up so that others that have the same problem in the future know whether this solution worked

## **TopHat/Cufflinks/Cuffdiff**  troubleshooting table

#### **TABLE 2** | Troubleshooting table.

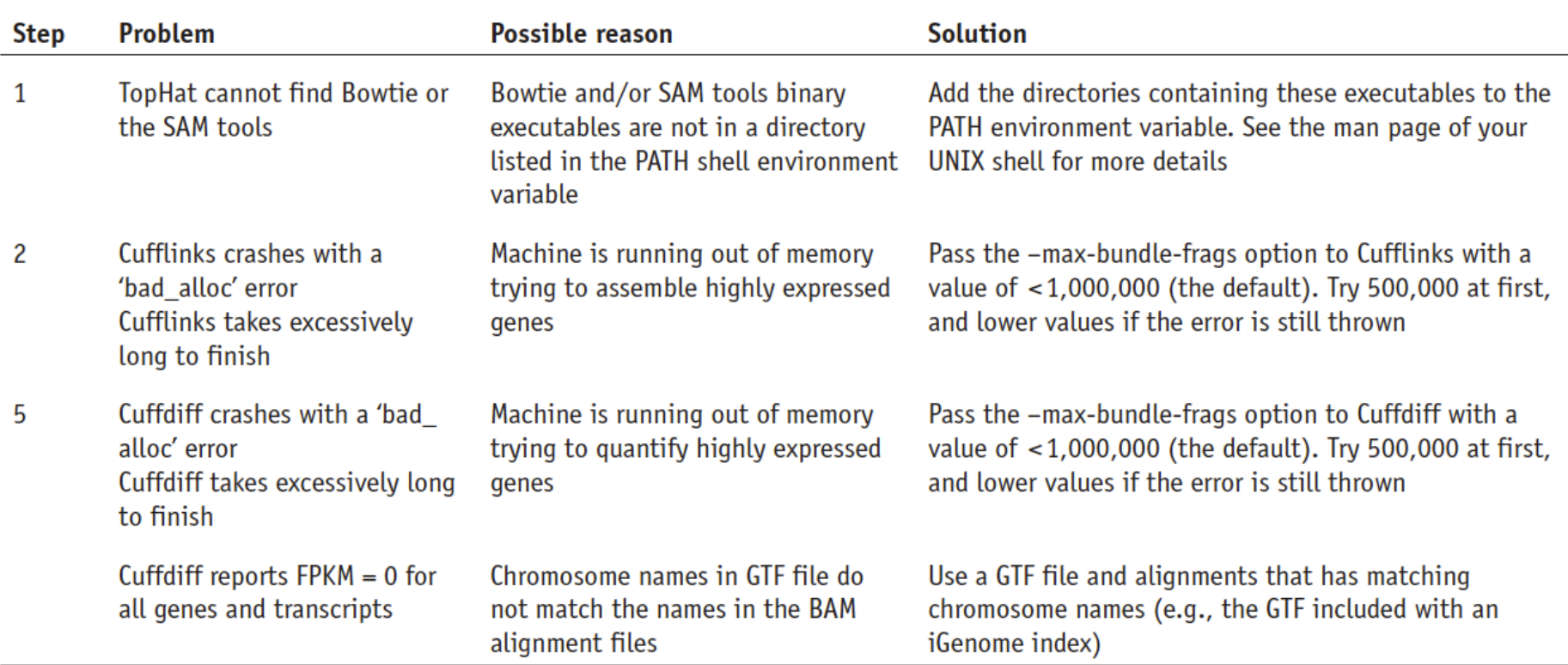

# We are on a Coffee Break & **Networking Session**

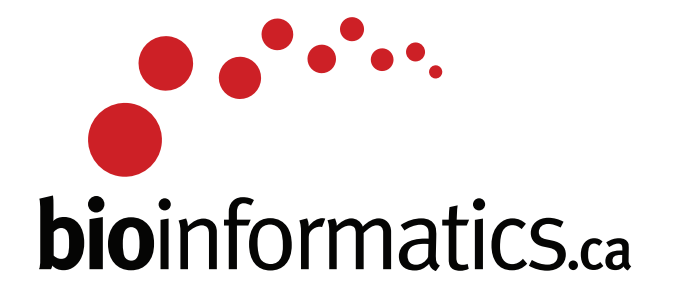